# **Steps To Enter into Google Classroom from Home**

**Step 1: Go to Howard Cattle Website and go to Classlink Log on with your Username and Password.**

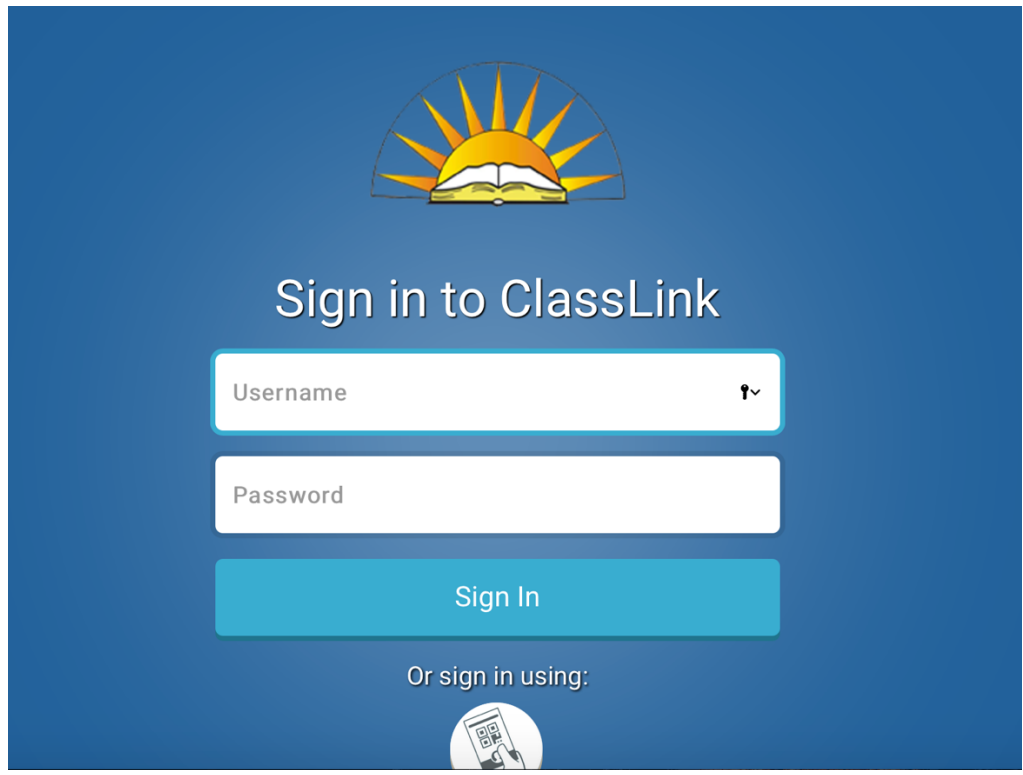

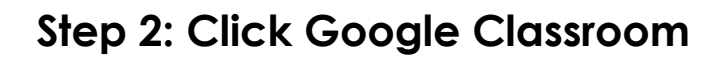

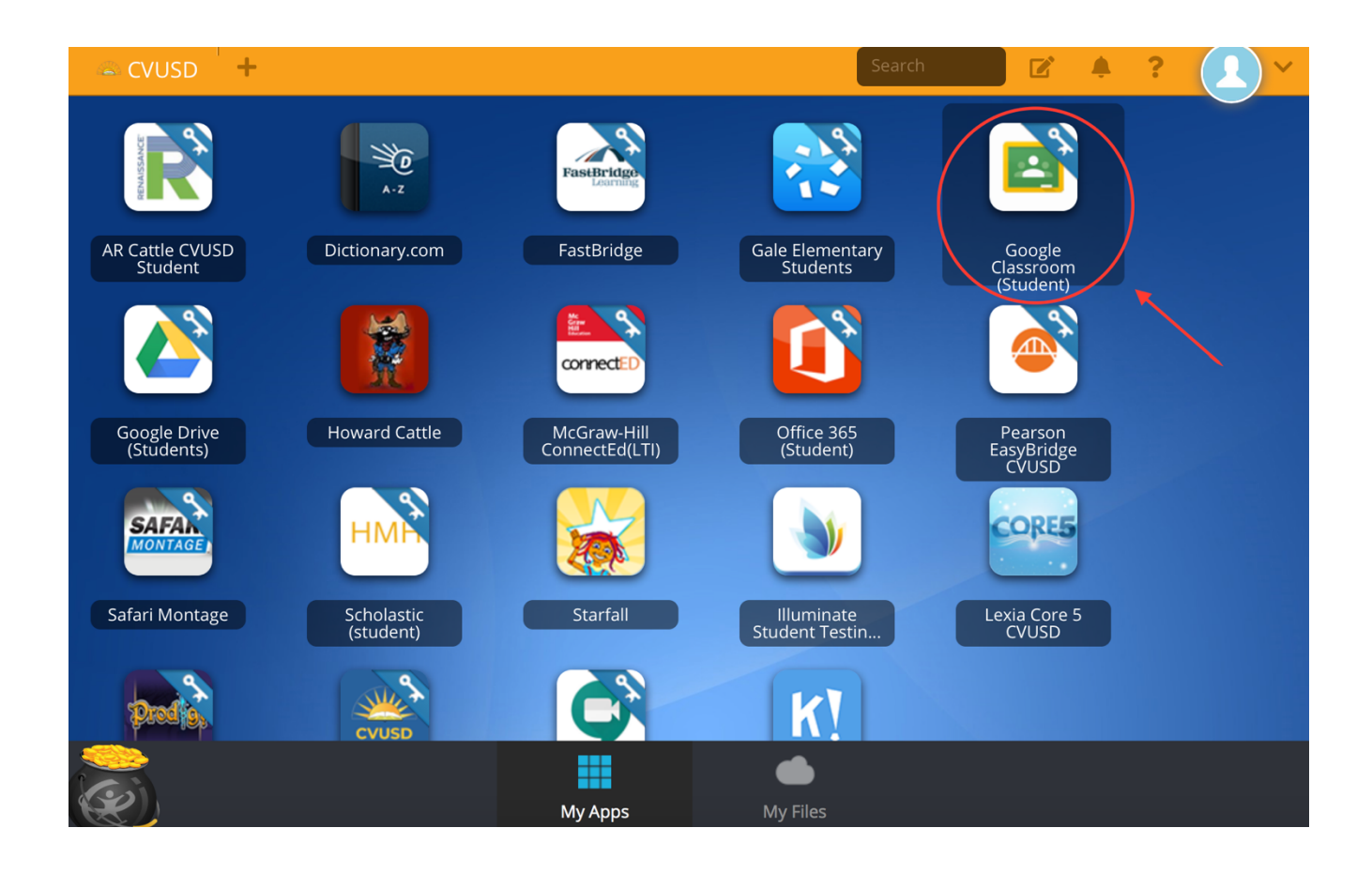

## **Step 3: Continue to Website**

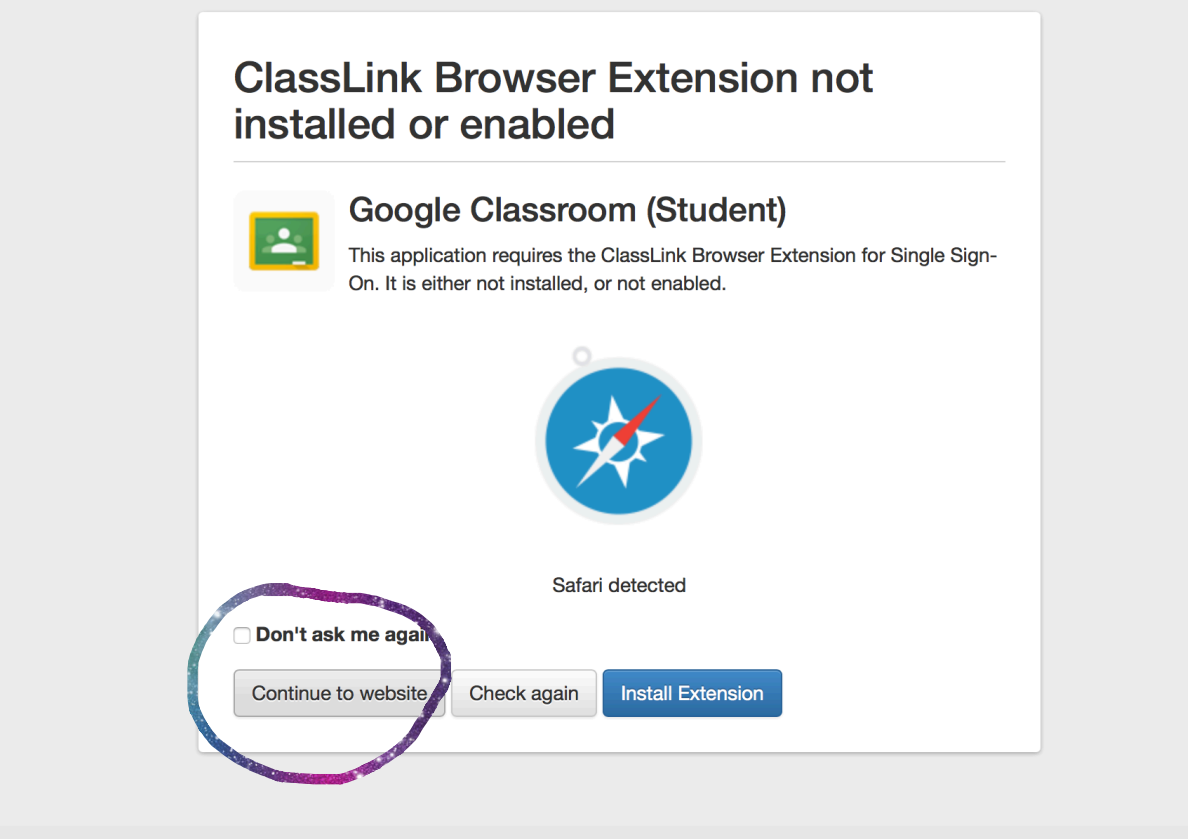

### **Step 4: Press Next**

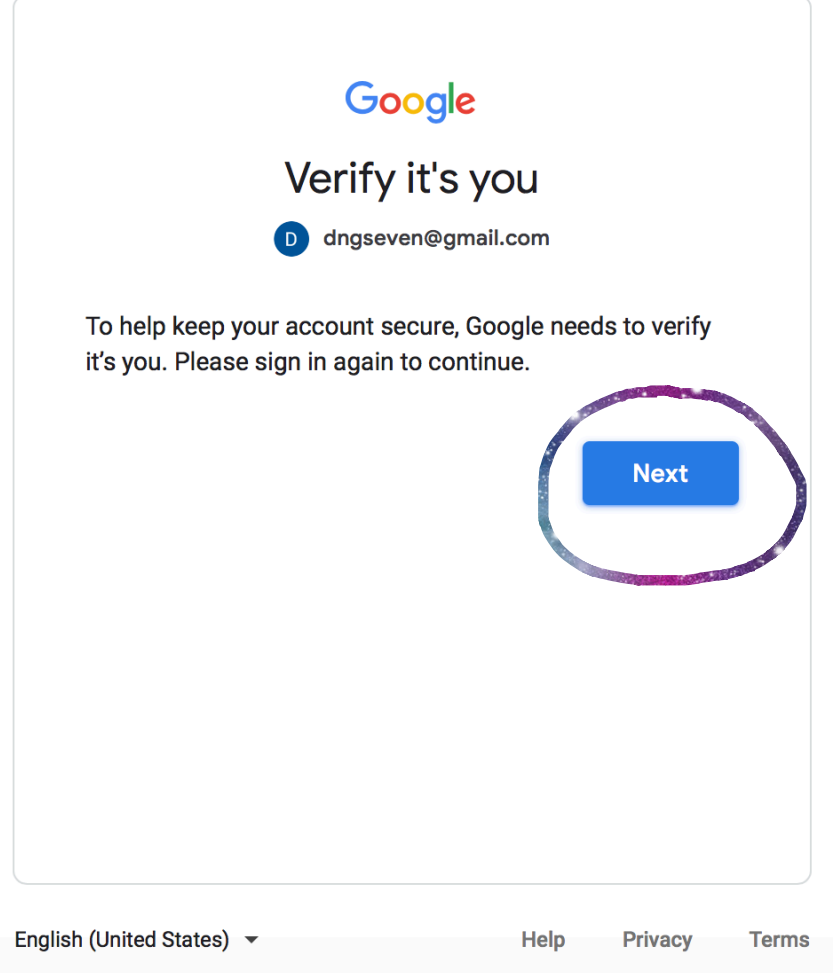

## **Step 5: Click "Use Another Account"**

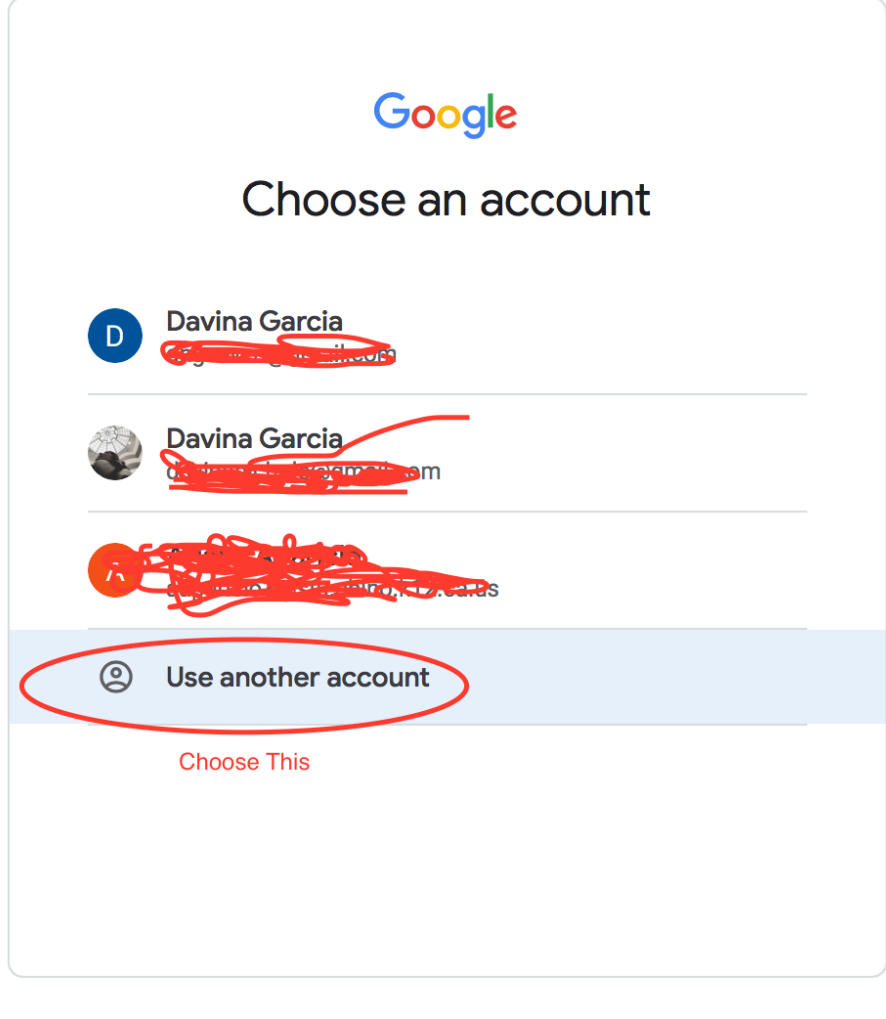

English (United States)  $\blacktriangledown$ Help **Privacy Terms** 

#### **Step 6: Students enter their Username (the one used to sign into Classlink) followed by: @stu.chino.k12.ca.us**

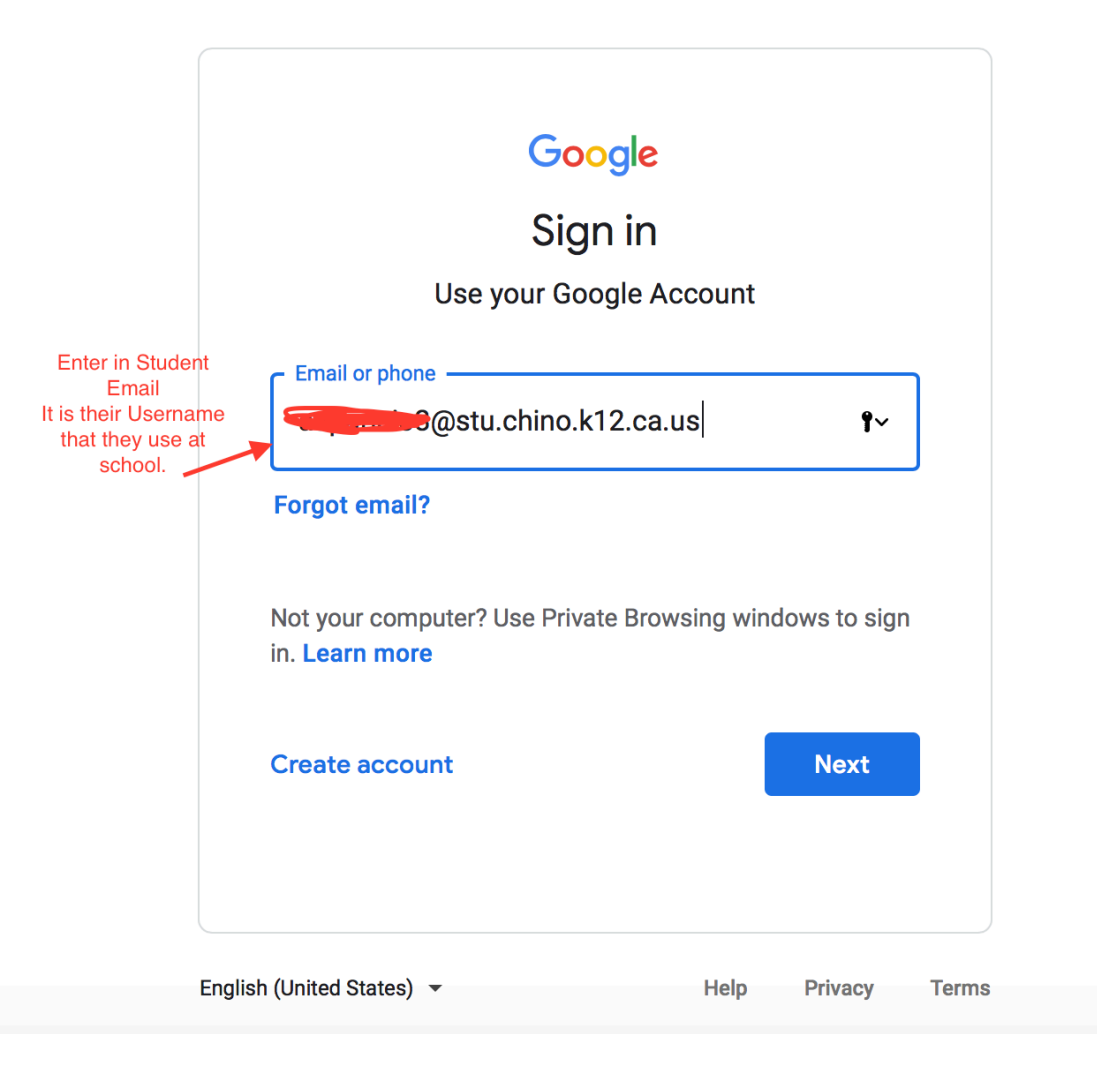

#### **Step 7: Students enter in their Password (the same one used to sign into Classlink)**

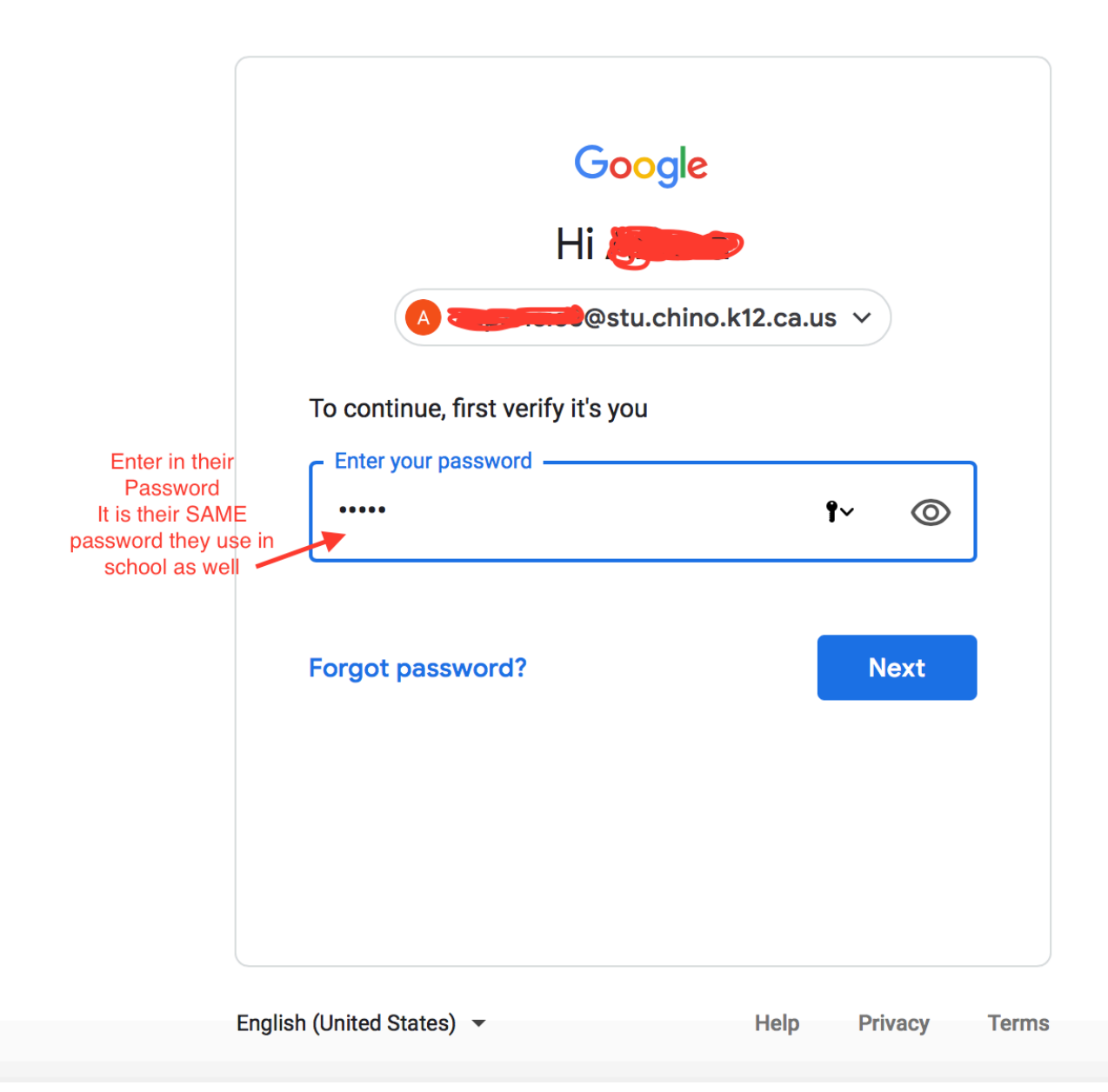

### **Step 8: Click on the teachers Classroom page**

 $\sim$ 

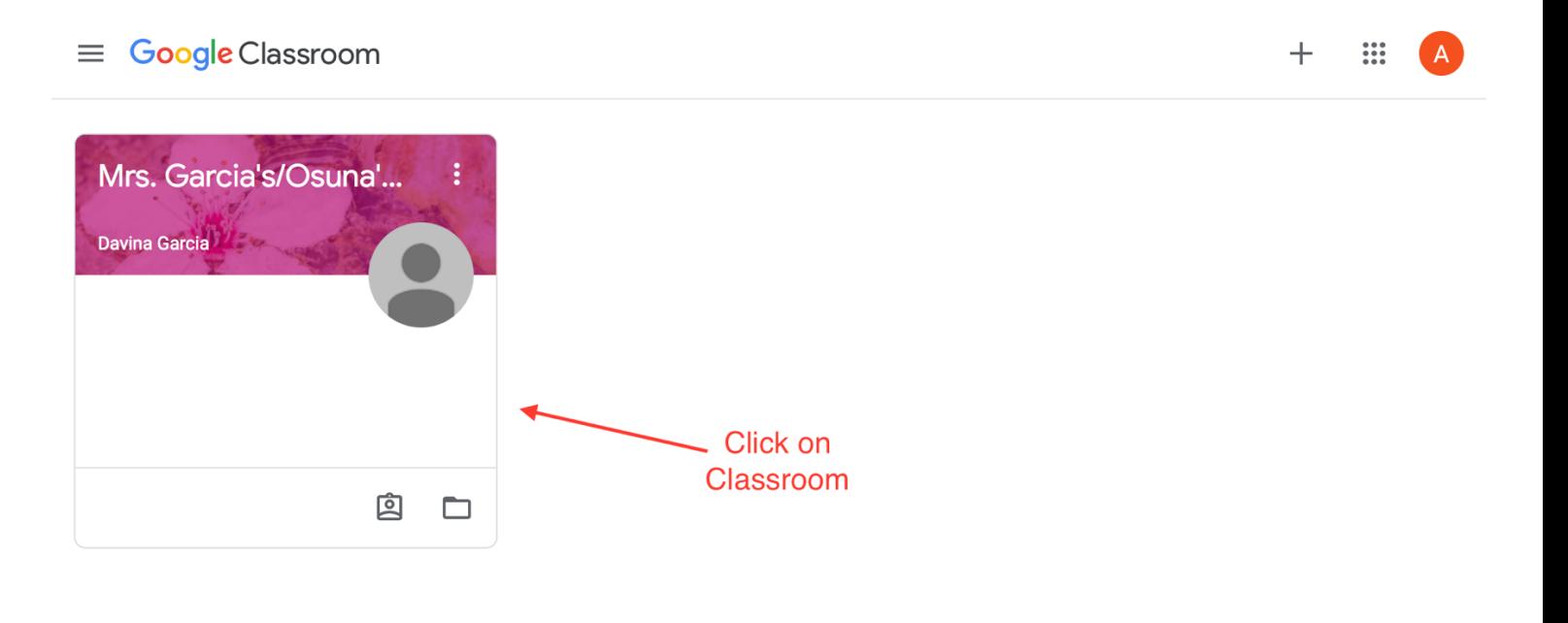

#### **Step 9: Welcome to Distance Learning!**

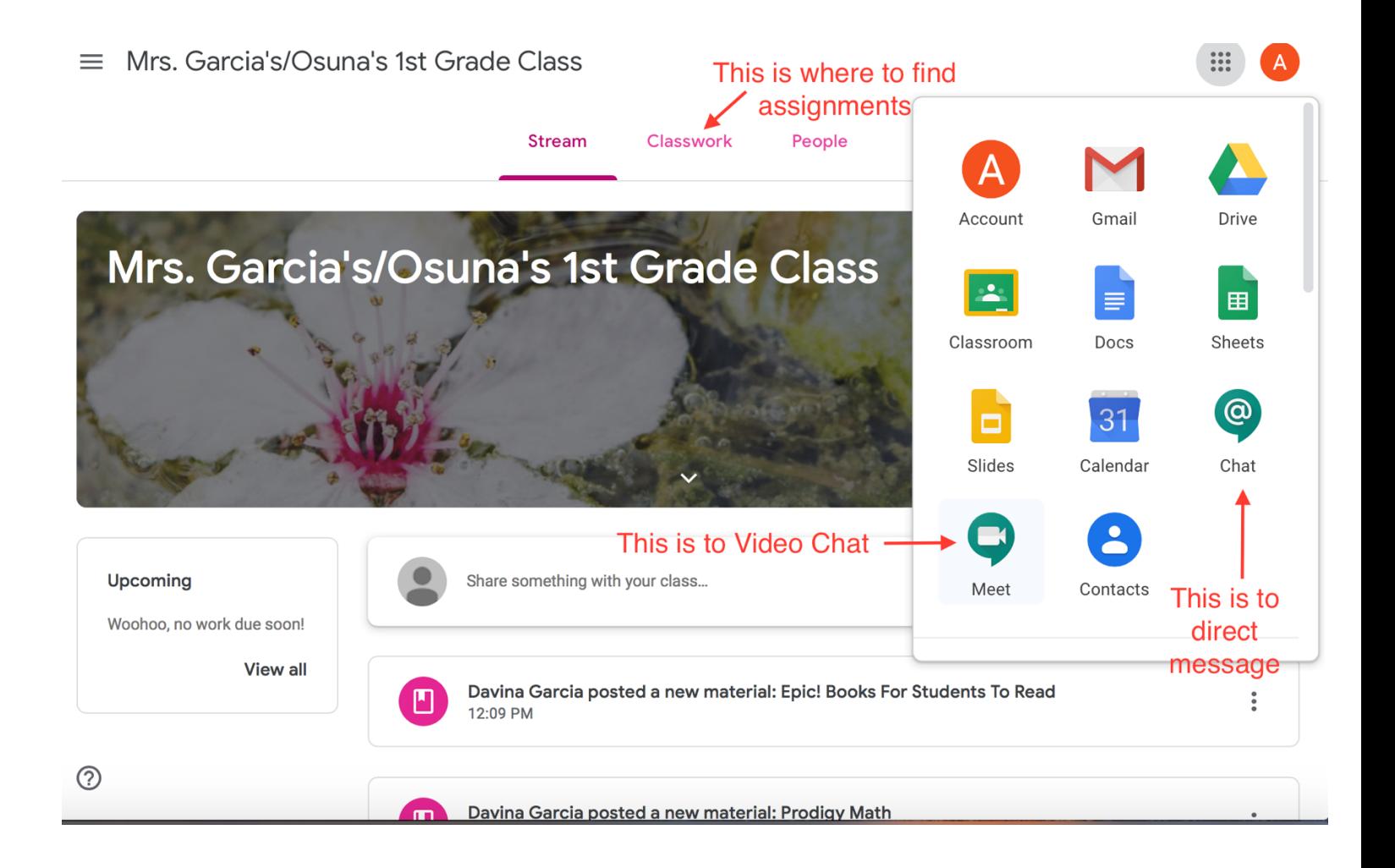